## Как платить через ЮMoney

Чтобы платить этим способом, нужен кошелёк [ЮMoney.](https://yoomoney.ru/)

1. Выберите способ оплаты ЮMoney — в магазине, где собираетесь платить, или на странице ЮKassa. Войдите в кошелёк, если нужно.

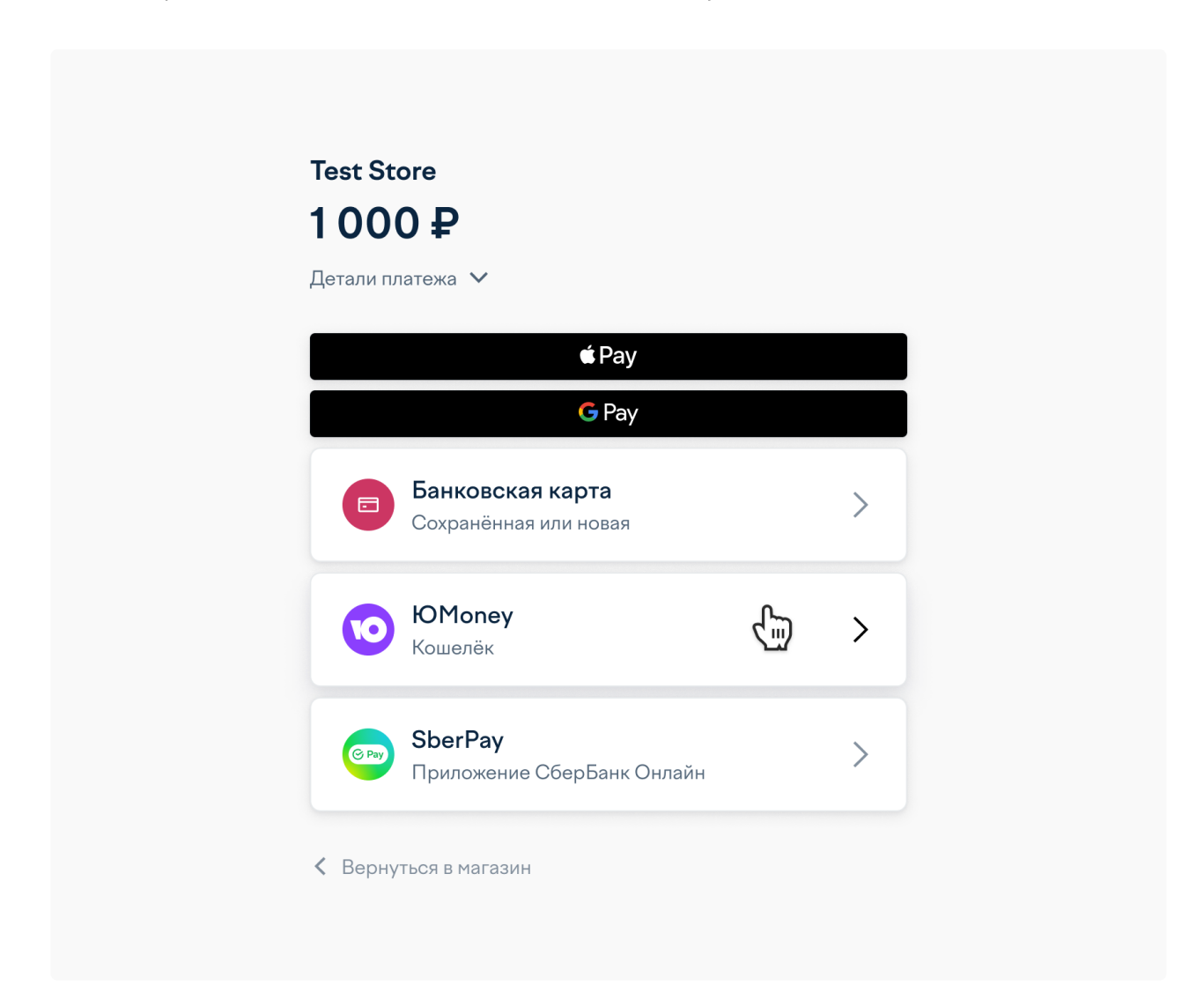

2. Выберите, откуда списать деньги: из кошелька или с привязанной карты. Привязать карту к кошельку можно в [настройках](https://yoomoney.ru/settings).

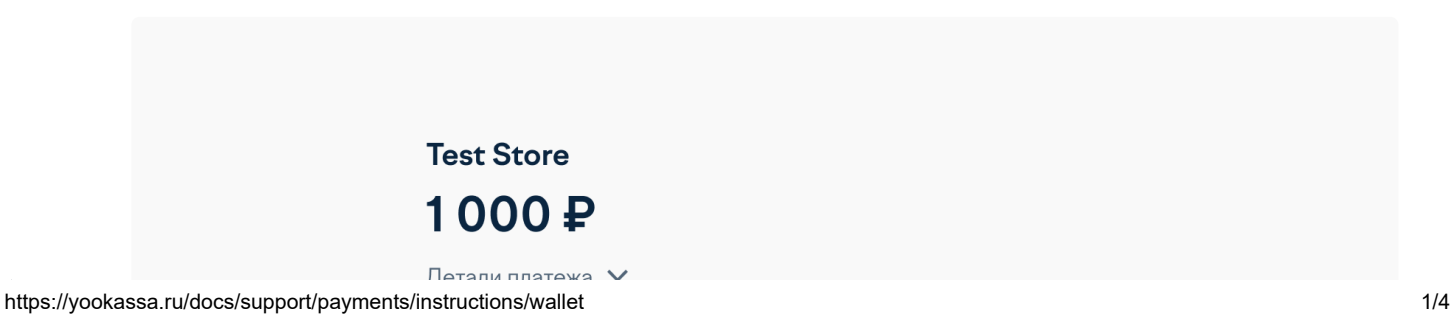

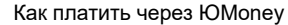

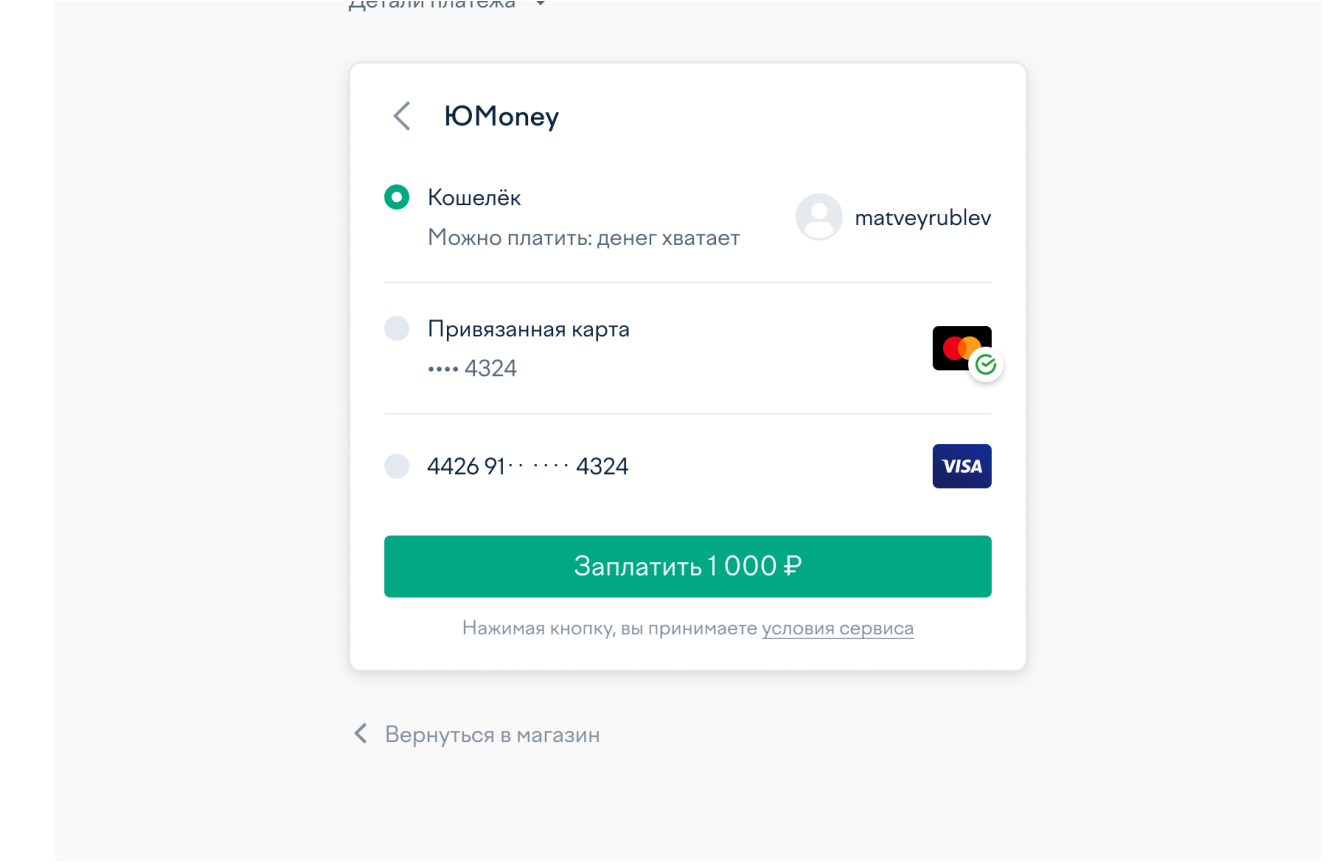

3. Чтобы заплатить кошельком, просто нажмите на кнопку. Для оплаты картой введите CVC (это код из трёх или четырёх цифр на обратной стороне от номера).

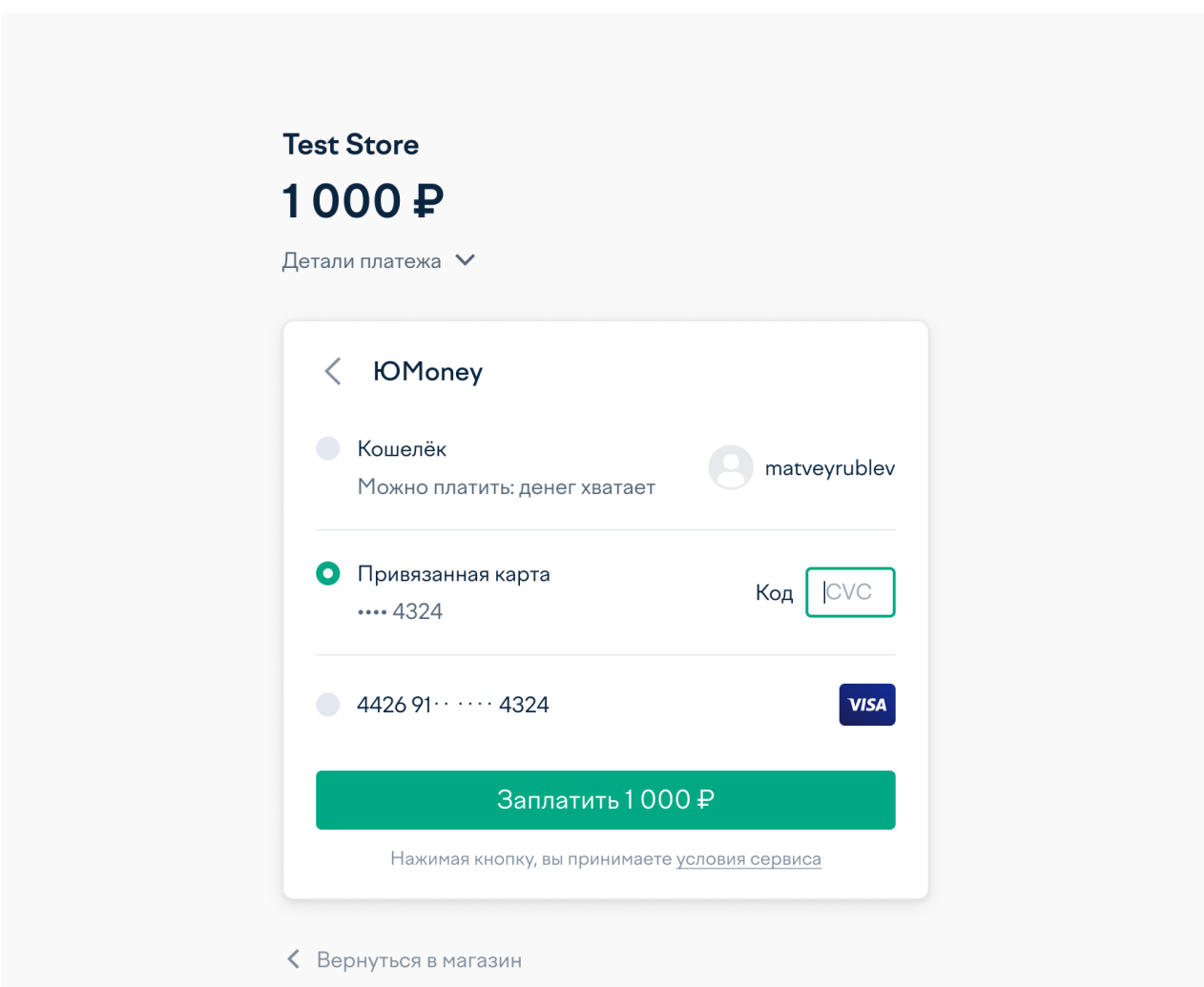

4. Подтвердите платёж, если требуется: обычно ЮMoney спрашивают пароли только для самых важных операций. Если хотите подтверждать все операции, в [настройках](https://yoomoney.ru/settings) есть кнопка Всегда спрашивать пароль.

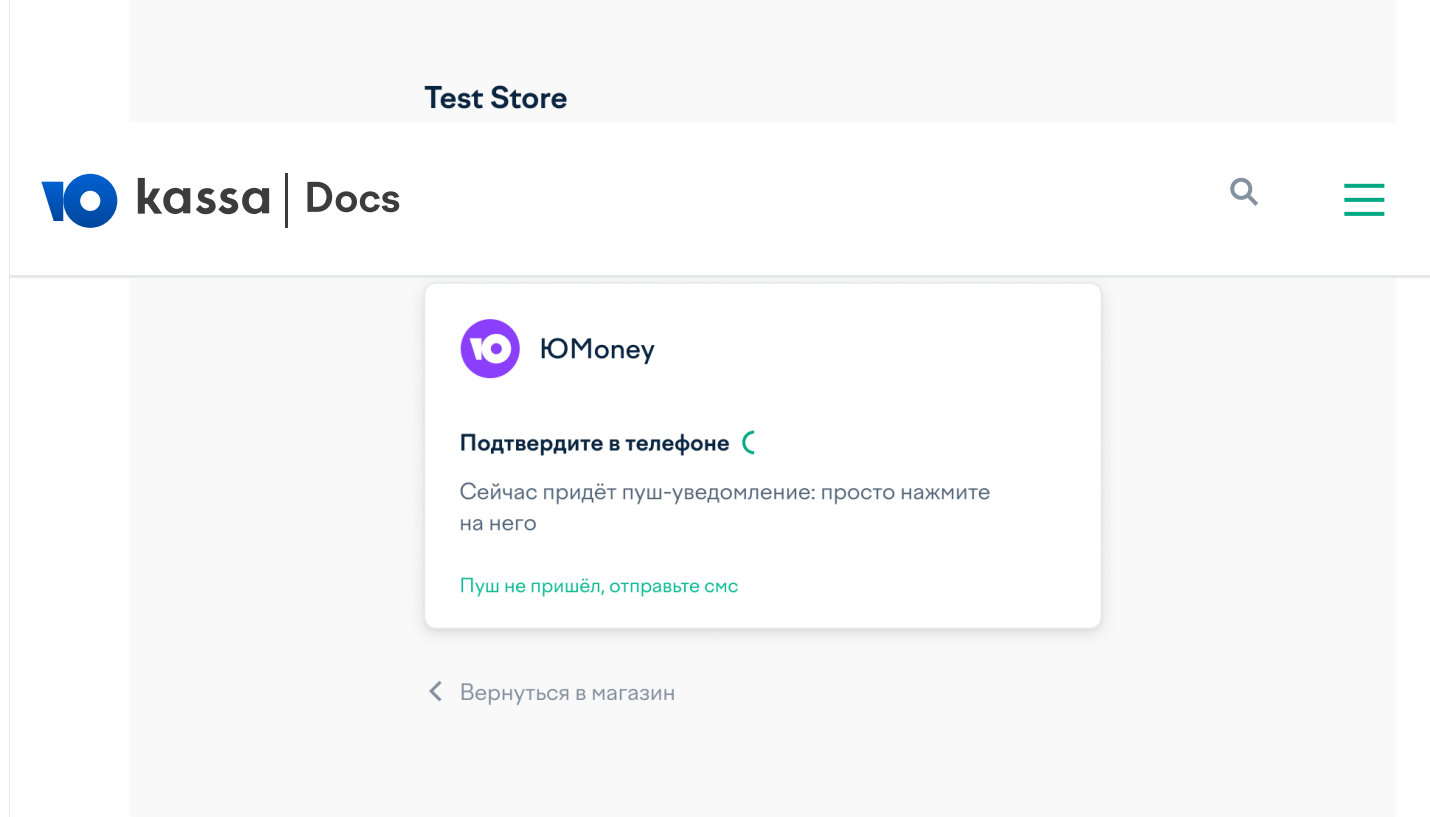

5. Готово. Платёж прошёл, вы можете вернуться на сайт, где начинали платить, по кнопке Вернуться в магазин внизу страницы.

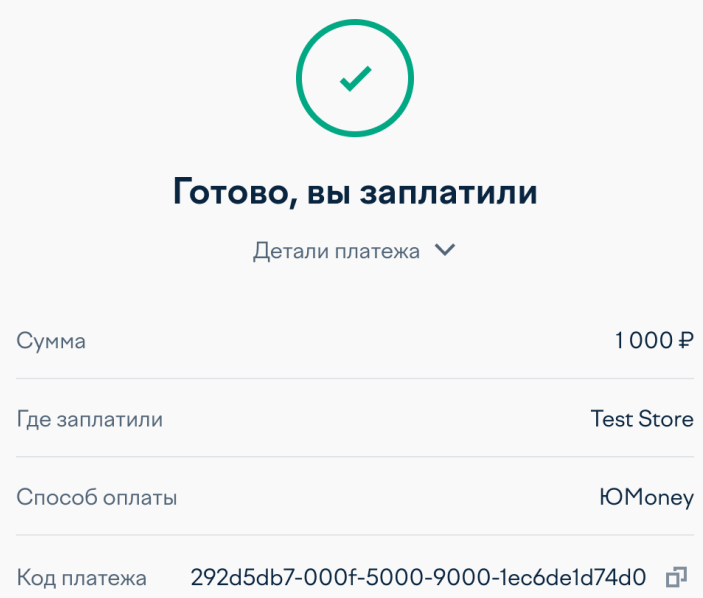

Вернуться на сайт

© 2022, ООО НКО [«ЮМани](https://yoomoney.ru/about.xml)»